# **DC** 모터 구동 모듈 **( Model : AM-DCX-XX** 시리즈 **)** 메뉴얼

뉴테크놀로지 컴패니(N.T.C)

http://www.NewTC.co.kr

작성일 : 2007년 10월 24일

#### **1 AM- DCX- XX** 시리즈소개

- ◆ 정방향, 역방향으로 구동 및 속도 제어가 가능합니다.
- 구동 신호 : **Enable, Dir, PWM** 로 쉽게 컨트롤 할 수 있습니다.
- ◆ N.T.C 모터 구동부 시리즈간에 호환성이 있어 대용량 모터 컨트롤러가 필요할 경우 회로도, 프로그램 수정 없이 상위 모델로 적용 가능합니다.

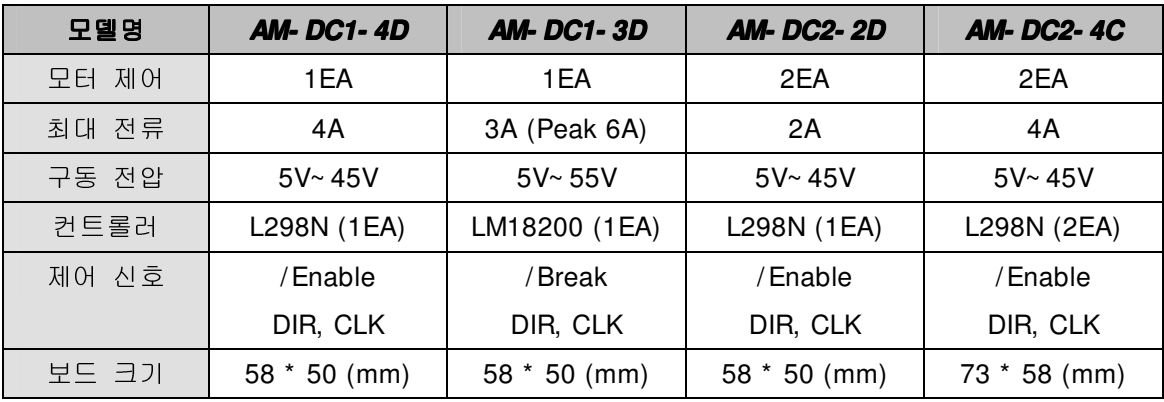

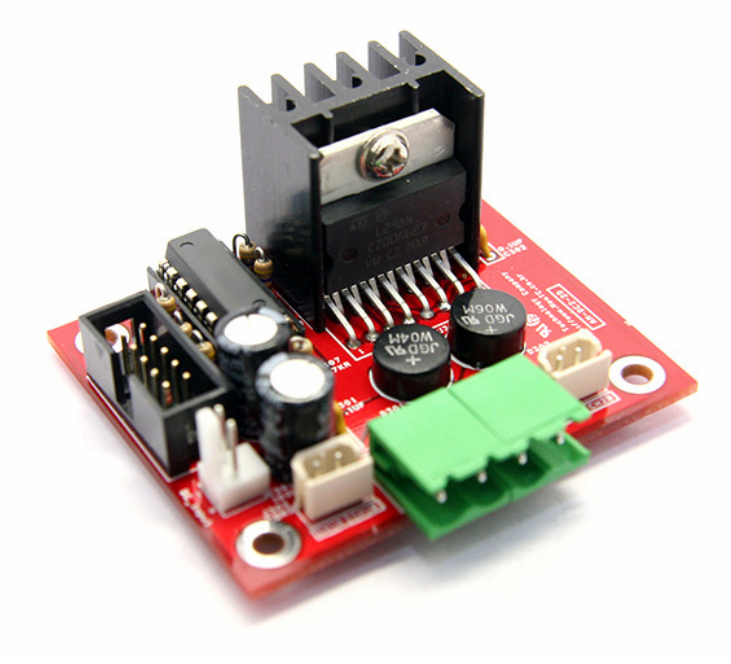

DC 모터 구동보드 AM- DC2- 2D

# **2 AM- DCX- XX(DC**모터구동모듈**) H/W**

2.1 하드웨어 구성도

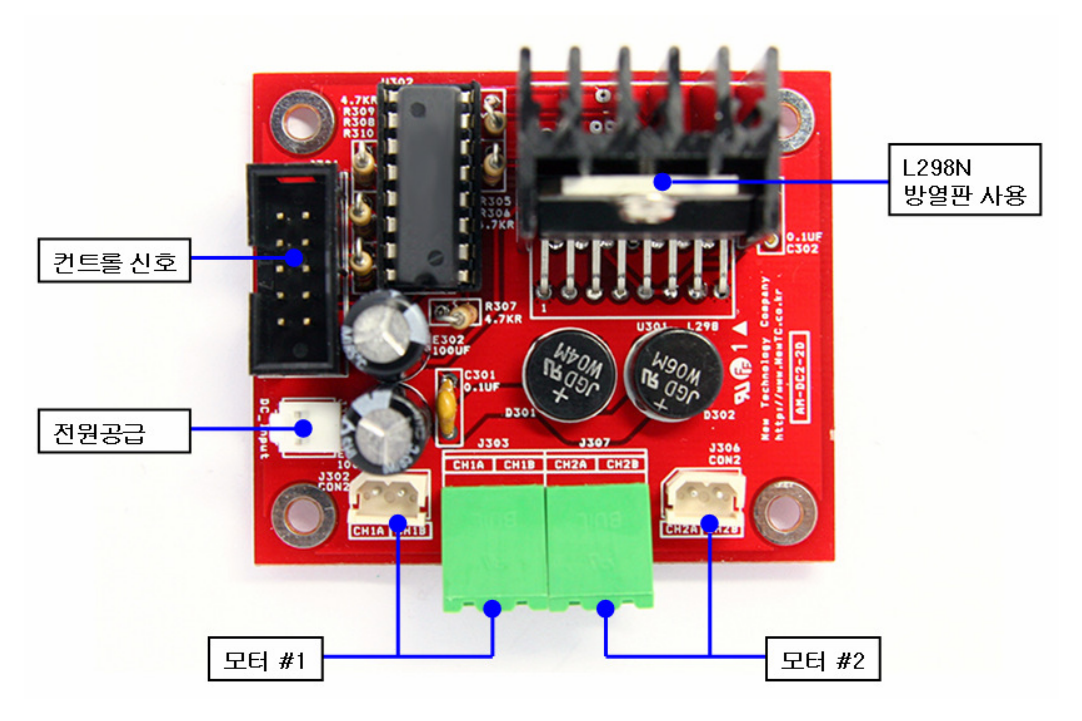

**AM-DC2-2D** 하드웨어 구성도

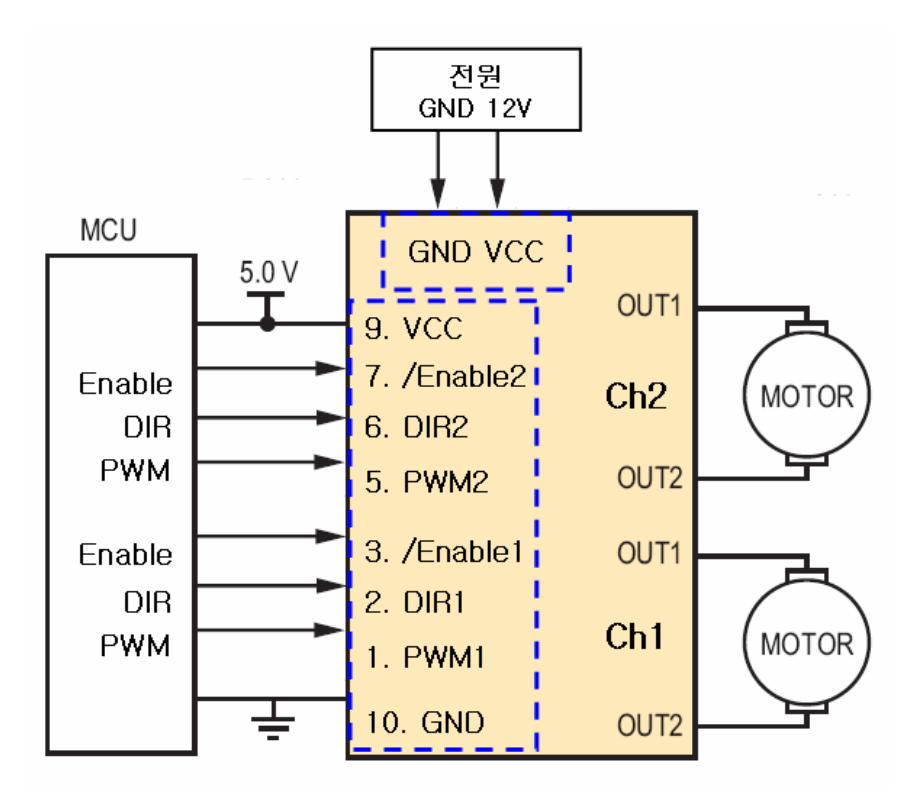

**AM-DC2-2D** 블록 다이어그램

# 2.2 커넥터 연결

2.2.1 컨트롤 신호 핀 번호

PWM과 Dir 신호는 공통으로 사용 가능한 신호입니다. / Enable과 / Break 는 모델에 따라 다를 수 있으니 주의해서 연결하시기 바랍니다.

모터 구동부를 동작시키려면 / Enable 의 경우 0V 를 인가해야 하고 / Break 신호의 경우 5V 를 인가해야 합니다.

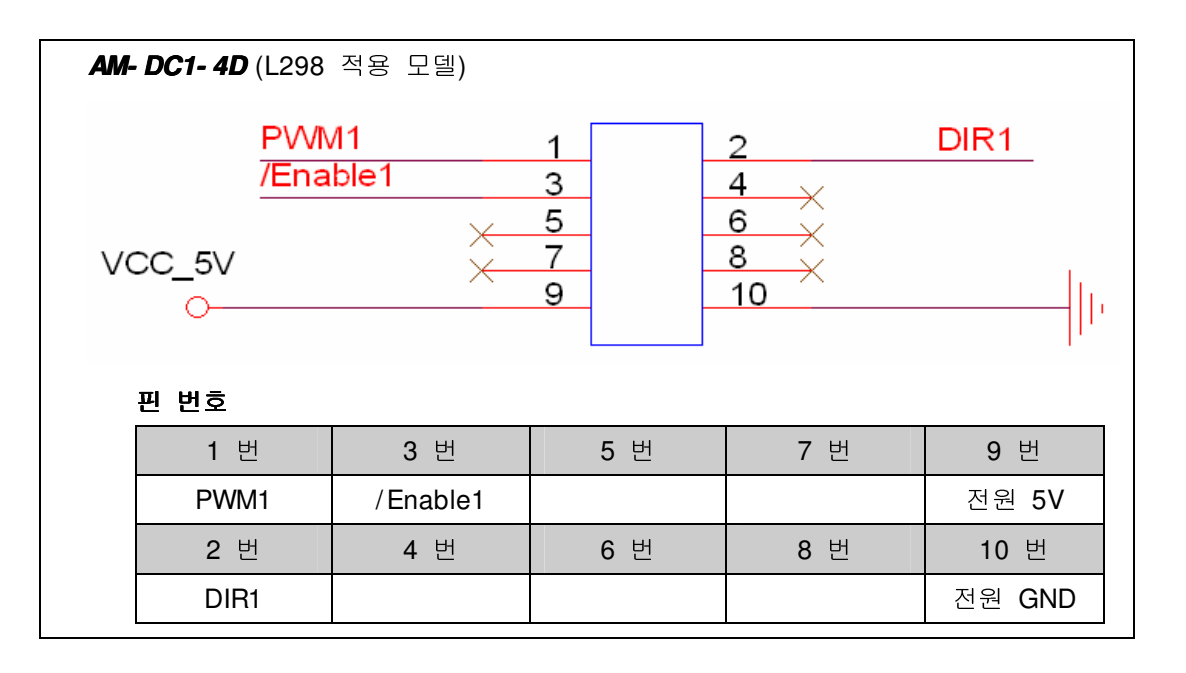

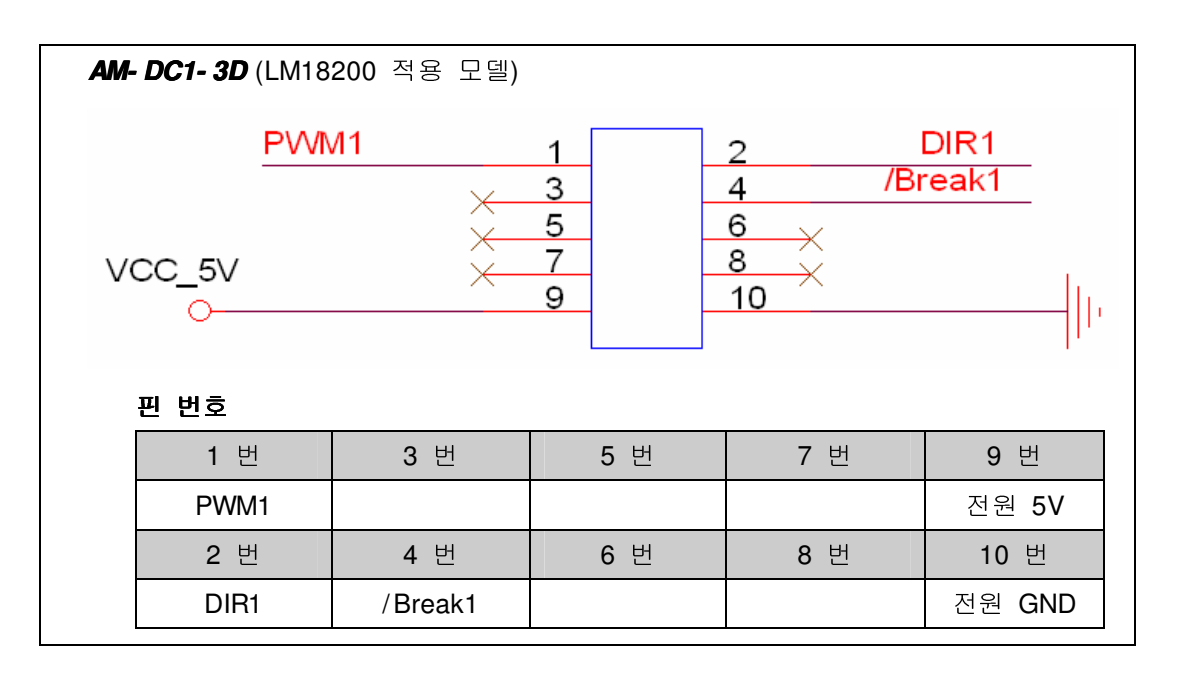

![](_page_3_Picture_202.jpeg)

2.2.2 전원 공급

모터 구동 전원은 컨트롤 신호 커넥터 옆에 전원 공급 커넥터로 따로 공급해 줘야 합니다. 전원은 DC 45V 까지 공급 가능합니다.

![](_page_3_Figure_4.jpeg)

![](_page_3_Picture_203.jpeg)

2.2.3 DC 모터 커넥터 핀 번호

DC 모터는 터미널 블록 또는 커넥터를 사용하여 연결할 수 있습니다. 터미널 블록과 커넥터 물리적으로 연결되어 있습니다.

![](_page_3_Figure_8.jpeg)

![](_page_3_Picture_204.jpeg)

# **3 AM- DCX- XX(DC**모터구동모듈**)** 사용하기

- 3.1 하드웨어 연결하기
	- 3.1.1 컨트롤 입력 신호

모터 제어 신호인 / Enable, / Break, Dir, PWM 신호는 MCU의 포트 출력과 연 결한다. 고정된 신호로 사용할 경우 0V 또는 5V 로 연결하여 사용할 수 있다.

![](_page_4_Picture_270.jpeg)

모터와 모터구동부의 의 동작을 확인하고 싶을 경우 / Enable - > 0V, Dir - > 0V, PWM - > 5V 로 연결하면 모터가 역방향으로 회전하게 된다.

![](_page_5_Picture_202.jpeg)

3.1.2 모터 컨트롤 신호 파형 (방향 제어)

모터의 방향과 동작 제어를 할 경우 마이크로컨트롤러의 포트 출력으로 제어 할 수 있다. 마이크로컨트롤러에서 모터를 동작시킬 경우 PWM 파형에 1을 출력하고 정지시킬 경우 0을 출력한다. 정방향으로 회전할때는 Dir에 1을 출 력하고 역방향으로 회전할 때는 0을 출력한다.

3.1.3 모터 컨트롤 신호 파형 (방향 & 속도 제어)

![](_page_5_Figure_5.jpeg)

모터의 방향과 속도를 제어할 경우 PWM 을 사용해야 한다. 마이크로컨트롤러 에서 속도를 PWM 파형으로 만들어 출력해야 하는데 내장된 PWM 발생기를 사용하거나 타이머 인터럽트를 사용하여 만들 수 있다. 처음 테스트 할 경우 메인 함수에서 Delay를 사용하여 파형을 만들 수도 있다.

정**•**역방향속도제어소스 **(** 메인함수에서 **Delay** 사용**)** 

|                  | // 설정 부분 생략                                 |                                        |                 |
|------------------|---------------------------------------------|----------------------------------------|-----------------|
|                  | #define MOTOR PORT PORTC                    |                                        |                 |
|                  | #define MOTOR_DDR                           | <b>DDRC</b>                            |                 |
|                  | # define PWM1_ON                            | $(MOTOR_PORT$ = 0x01)                  |                 |
|                  | #define PWM1_OFF                            | (MOTOR_PORT&=0xFE)                     |                 |
|                  | #define DIR1 ON                             | $(MOTOR_PORT$ = 0x02)                  |                 |
|                  | # define DIR1 OFF                           | (MOTOR PORT&=0xFD)                     |                 |
|                  |                                             | #define ENABLE1_OFF (MOTOR_PORT =0x04) |                 |
|                  | #define ENABLE1_ON                          | (MOTOR_PORT&=0xFB)                     |                 |
|                  | #define BREAK1 ON                           | $(MOTOR_PORT$ = 0x08)                  |                 |
|                  |                                             | #define BREAK1_OFF (MOTOR_PORT&=0xF7)  |                 |
| void main (void) |                                             |                                        |                 |
| {                |                                             |                                        |                 |
|                  | int i, $d$ , count=1;                       |                                        |                 |
|                  | init devices();                             |                                        |                 |
|                  | delay(1000);                                |                                        |                 |
|                  | printf("\n\n\r\n\n\nM.T.C 2007/10/13\n\r"); |                                        |                 |
|                  | printf("DC 모터 구동부 테스트 프로그램\ n\ r");         |                                        |                 |
|                  | delay(1000);                                |                                        |                 |
|                  | $MOTOR_DDR = 0$ xff;                        |                                        | // 모터포트 초기화     |
|                  | ENABLE1_ON;                                 |                                        |                 |
|                  | while $(1)$ {                               |                                        |                 |
|                  | printf("%d 정방향 회전\ n\ r", count++);         |                                        |                 |
|                  | $LED_$ PORT = $0x01$ ;                      |                                        |                 |
|                  | DIR1_ON;                                    |                                        | // Ch1 정방향      |
|                  |                                             | for(d=0; d<10; d++){                   | // 10 단계로 속도 조절 |
|                  |                                             | $for(i=0;i<1000;i++)$                  | // 100 번 PWM 발생 |
|                  |                                             | PWM1_ON;                               | // PWM1 신호 1    |
|                  |                                             | delay $(10-d);$                        |                 |
|                  |                                             | PWM1 OFF;                              | // PWM1 신호 0    |

```
 delay(d); 
 } 
                if(d==2) BREAK1_ON; // 정지 (18200 Only)
 } 
           BREAK1_OFF;
            printf(" %d 역방향 회전\ n\ r", count++); 
           LED PORT = 0x02;
           DIR1 OFF; // Ch1 역방향
            for(d=0; d<10; d++){ / / 10 단계로 속도 조절
                 for(i=0;i<1000;i++){ / / 100 번 PWM 발생
                       PWM1_ON; / / PWM1 신호 1 
                       delay(10- d); 
                       PWM1_OFF; / / PWM1 신호 0 
                       delay(d); 
 } 
 } 
      } 
}
```
#### **4 Epilog**

4.1 제품 문의처 및 감사의 말씀

본 뉴테크놀로지 컴패니의 제품을 구입해 주셔서 감사 드립니다. 본사는 AVR 사용 자의 편의를 증진시키기 위해서, 항상 노력하고 개발하고 있습니다. 본 모듈을 사 용할 경우, AVR과 같은 마이크로 프로세서를 다루는 것이 필요합니다. 본 내용을 공부하시려면, KD- 128Pro 킷트의 예제와 강좌 등을 이용하시거나, 홈페이지의 강 좌나 자료실 등의 자료를 참고하시기 바랍니다.

4.2 기술지원 홈페이지

#### http:/ / www.NewTC.co.kr

기술지원 홈페이지에 AVR 강좌, 전자공학 강좌, 로봇 제작 강좌 등 여러 강좌들이 업데이트 되고 있으며, 자료실에서는 각종 필요한 파일이나 어플리케이션 프로그 램 등을 업데이트 하고 있으니, 참고하시기 바랍니다. 제품에 관한 A/ S나 문의가 있으시면, 언제든 주저하지 마시고, 홈페이지의 Q&A

란에 남겨 주시기 바랍니다. 개발 관련 문의는 E- mail (davidryu@newtc.co.kr)을 이용하여 주시기 바랍니다. 감사합니다.